Følg nedenstående vejledning for at nulstille Google Chrome på Mac OS X

## 1) Åben **Chrome**.

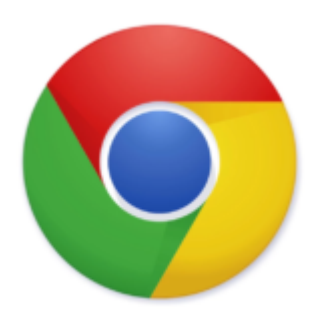

2) Klik på de **3 prikker** i det **øverste, højre hjørne.**

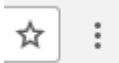

## 3) Vælg **Indstillinger.**

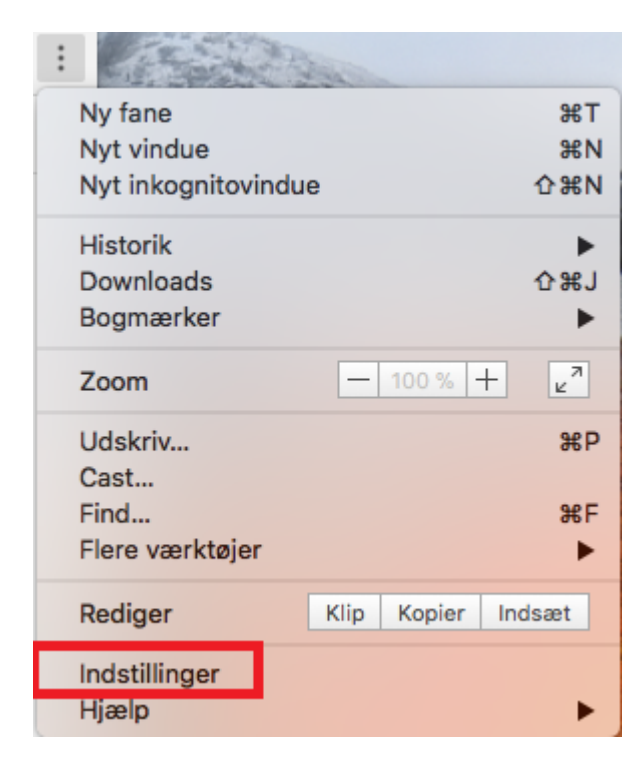

4) Skriv **Nulstil** i det blå felt i toppen.

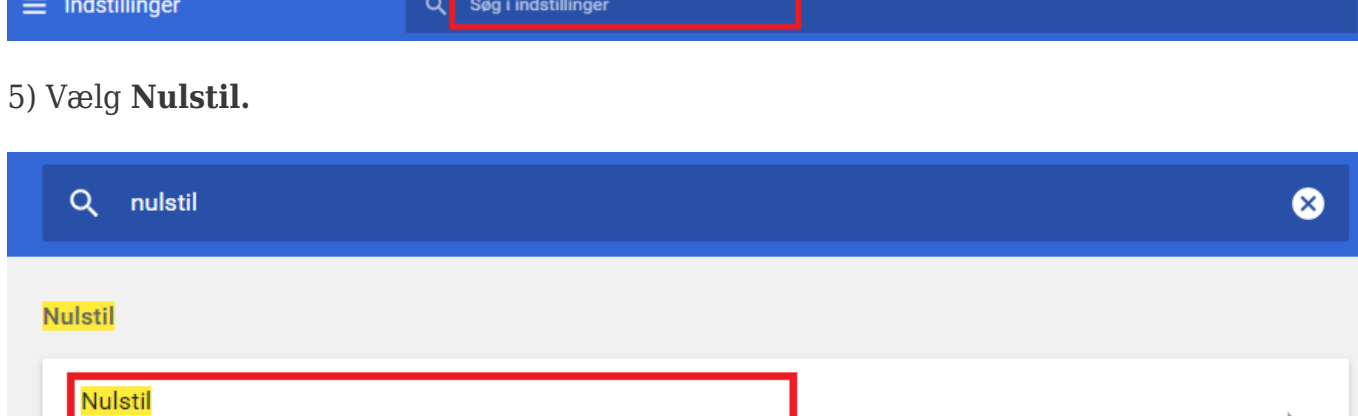

 $\mathbf{I}$ 

6) En ny boks vil dukke op, hvor man igen skal klikke på **Nulstil.**

Gendan indstillinger til deres oprindelige standardkonfiguration

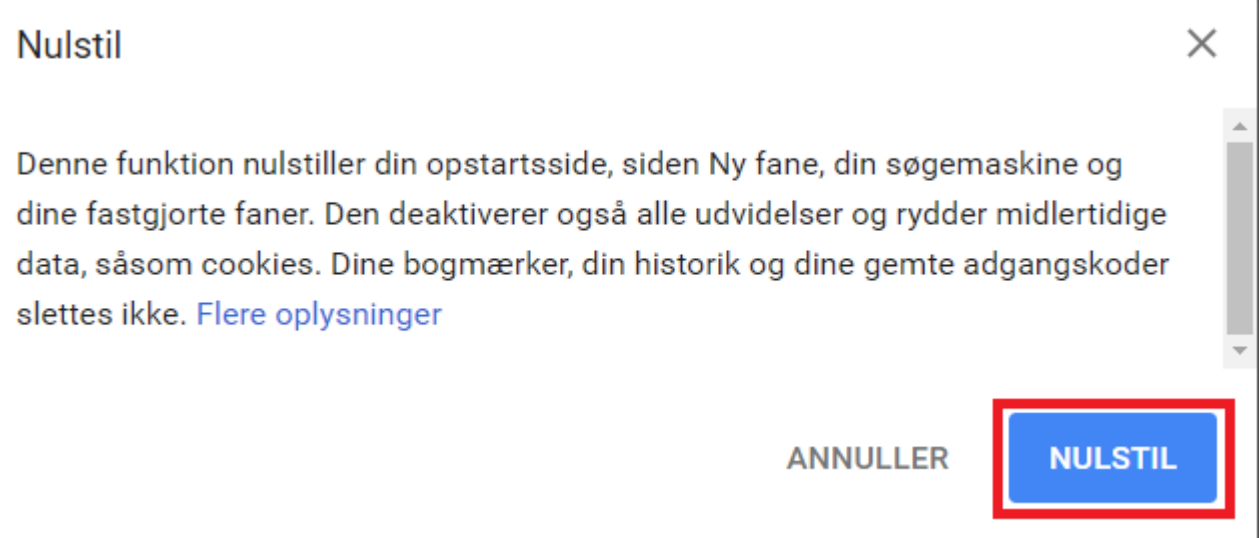

**Google Chrome er nu nulstillet.**